# Olá.

Guia de Início Rápido

# **Bem-vindo(a) ao seu novo MacBook Pro. Deixe-nos mostrar tudo a você.**

Este guia mostra o que tem no seu Mac, ajuda você a configurá-lo e a deixar tudo funcionando, com dicas para os aplicativos que você usará todos os dias.

Sua bateria está carregada e pronta para uso, então você pode começar a usar o seu Mac assim que tirá-lo da caixa. Ao recarregar a bateria, você saberá que ela está totalmente carregada quando a luz laranja no seu conector de alimentação ficar verde.

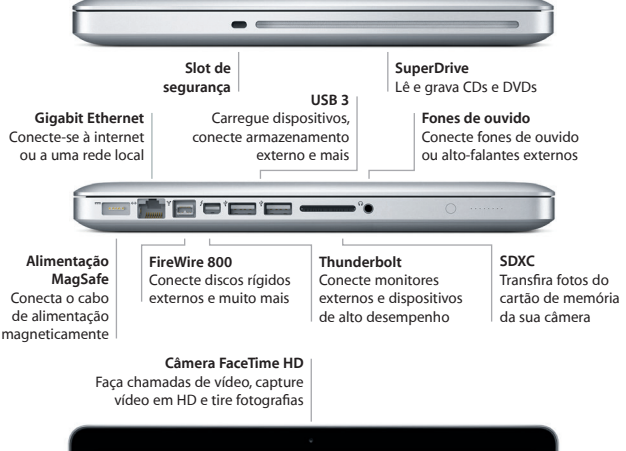

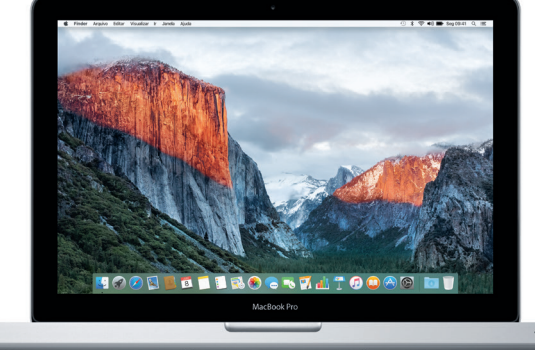

#### Para obter mais informações sobre portas e conectores, acesse

[support.apple.com/kb/HT2494?viewlocale=pt\\_BR.](http://support.apple.com/kb/HT2494?viewlocale=pt_BR)

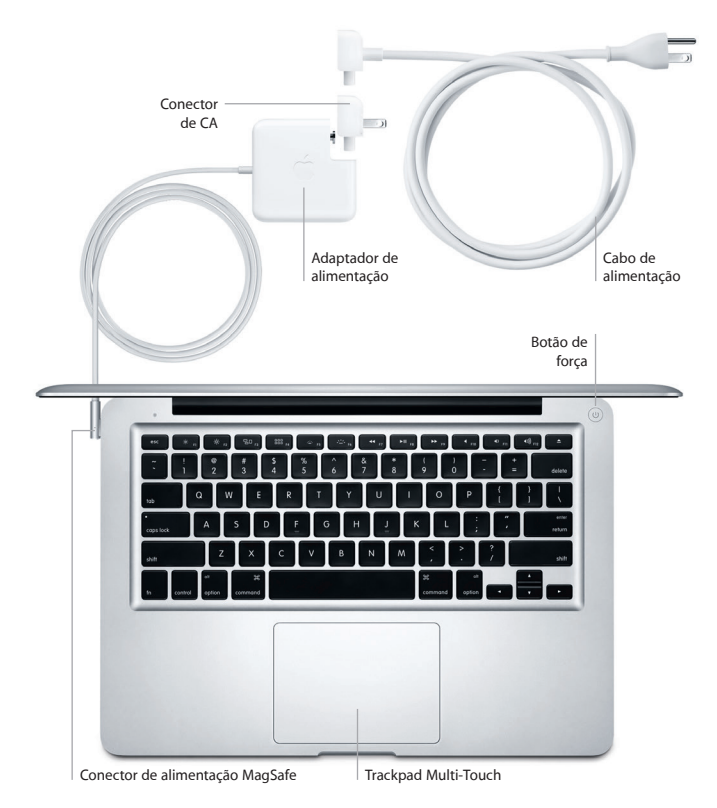

Para obter mais informações sobre a bateria, acesse [www.apple.com/br/batteries.](http://www.apple.com/br/batteries)

### **Vamos começar**

Pressione o botão de força para iniciar o seu MacBook Pro – e o Assistente de Configuração lhe guiará por alguns passos simples para que você tenha tudo funcionando. Ele lhe guiará pela conexão à sua rede Wi-Fi e pela criação de uma conta de usuário. E pode transferir seus documentos, e-mails, fotos, músicas e filmes para o seu novo Mac a partir de outro Mac ou PC.

Inicie a sessão com o seu ID Apple no Assistente de Configuração. Ele irá configurar a sua conta na Mac App Store, na iTunes Store e em aplicativos como o Mensagens e o FaceTime, para que eles estejam prontos quando você abri-los pela primeira vez. Ele também configura o iCloud, para que aplicativos como Mail, Contatos, Calendário e Safari tenham todas as suas informações mais recentes. Se você não tiver um ID Apple, crie-o no Assistente de Configuração.

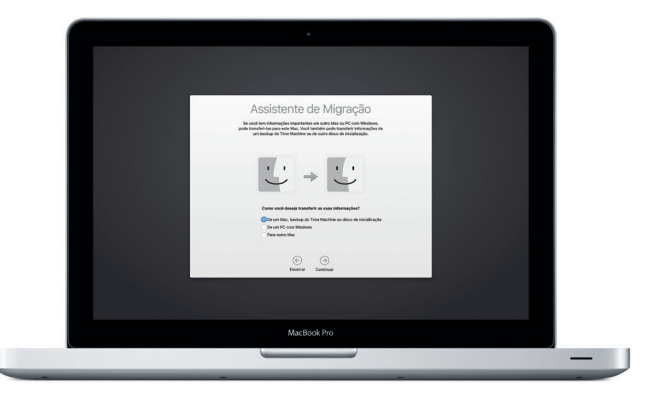

Para obter mais informações sobre a transferência de arquivos para o seu novo Mac, acesse [support.apple.com/pt-br/HT6408.](http://support.apple.com/pt-br/HT6408)

# **Controle o seu Mac com gestos Multi-Touch**

Você pode fazer várias coisas no seu MacBook Pro usando gestos simples no trackpad. Aqui estão alguns gestos populares. Para saber mais, escolha Preferências do Sistema no Dock e clique em Trackpad.

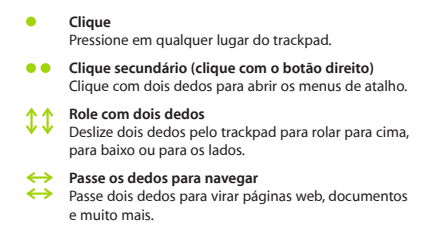

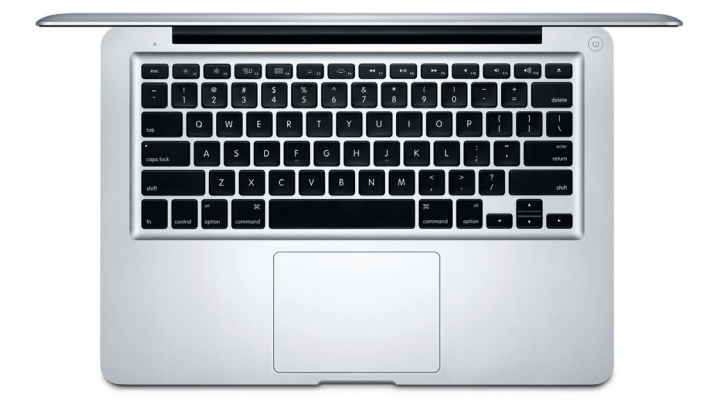

# **Conheça a sua mesa**

A mesa é o lugar onde você pode encontrar tudo e fazer qualquer coisa no seu Mac. O Dock, na parte inferior da tela, é o lugar onde você mantém os aplicativos mais usados. É também onde você pode abrir as Preferências do Sistema, que permitem personalizar a mesa e outros ajustes. Clique no ícone do Finder para acessar todos os seus arquivos e pastas.

A barra de menus na parte superior possui informações úteis sobre o seu Mac. Para verificar o estado da sua conexão de Internet sem fio, clique no ícone Wi-Fi. O Mac se conecta automaticamente à rede que você escolheu durante a configuração. Você também pode usar o Spotlight para encontrar qualquer coisa no Mac e buscar informações.

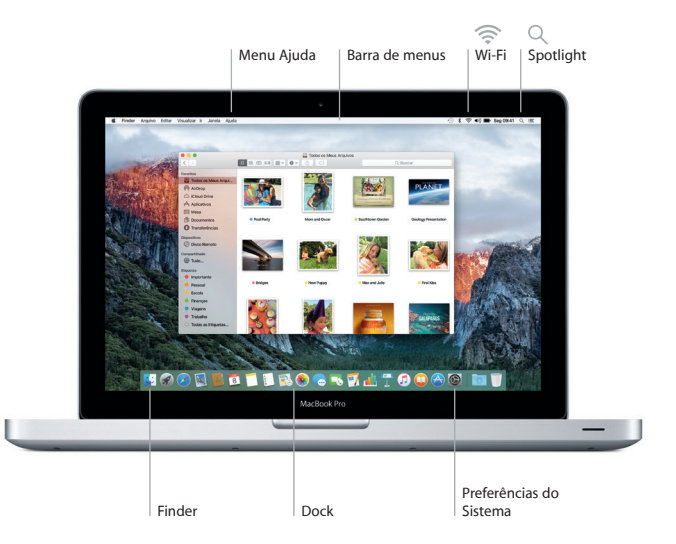

# **Encontre o aplicativo que deseja**

Seu Mac vem com ótimos aplicativos que você pode usar para aproveitar ao máximo as suas fotos, criar documentos, navegar na web e muito mais. Use o Launchpad para encontrar facilmente todos os aplicativos do seu Mac. Organize os aplicativos da maneira que desejar e até mesmo agrupe-os em pastas.

Encontre aplicativos novos na Mac App Store. Depois de transferir um aplicativo, ele aparecerá no Launchpad. A Mac App Store lhe avisa quando há atualizações de aplicativos e do OS X disponíveis, podendo atualizá-los automaticamente.

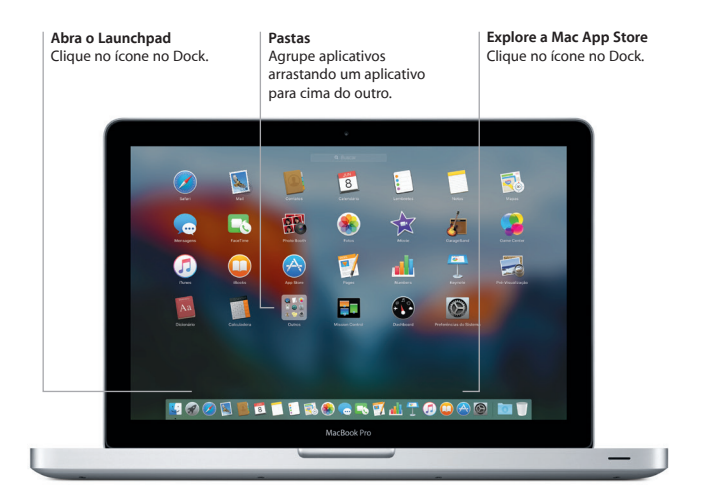

# **Atualize seus dados em todos os seus dispositivos**

O iCloud permite que você acesse suas músicas, fotos, calendários, contatos, documentos e muito mais no seu Mac, dispositivos iOS e até mesmo no seu PC. Ele mantém tudo atualizado automaticamente.

Crie um documento do Pages, tire uma foto ou compre uma música em um dispositivo – e o item estará disponível instantaneamente em todos os outros. Com o iCloud Drive, você pode armazenar seus arquivos no iCloud e organizá-los da maneira que desejar. O Compartilhamento Familiar facilita o compartilhamento das compras feitas por familiares na iTunes Store, App Store e iBooks Store. O iCloud também ajuda a localizar e proteger o seu Mac caso venha a perdê-lo. Para escolher os recursos do iCloud que deseja, clique nas Preferências do Sistema no Dock e depois clique em iCloud.

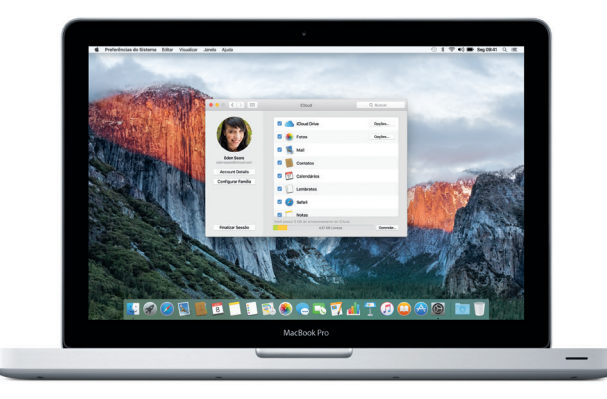

# **Use o seu Mac e dispositivos iOS em conjunto**

Quando você inicia a sessão no iCloud em seu Mac e dispositivos iOS\*, eles identificam quando estão próximos uns dos outros, permitindo recursos incríveis. Você pode fazer e receber ligações do iPhone no seu Mac, usando-o como viva-voz. As mensagens SMS enviadas para o seu iPhone aparecem no Mac, para que você controle todas as suas conversas. Com o recurso Instant Hotspot, seu Mac pode usar o acesso pessoal do iPhone automaticamente. E com o Handoff, você pode começar uma atividade no Mac e continuar exatamente de onde parou em seu dispositivo iOS – e vice-versa.

#### **Ligações do iPhone** Faça uma ligação no iPhone ou envie uma mensagem de texto clicando em um número de telefone no seu Mac.

#### **Handoff**

Um ícone será exibido no Dock quando uma atividade for passada para o seu Mac.

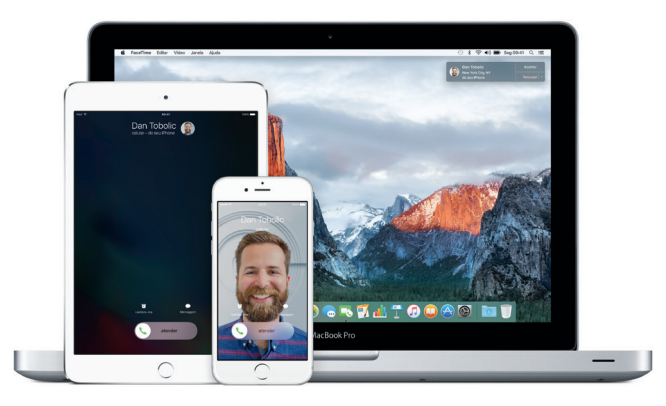

\*Requer um dispositivo com iOS 8 ou posterior. O Mac e o dispositivo iOS devem ter uma sessão iniciada na mesma conta do iCloud.

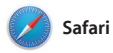

O Safari é a melhor maneira de navegar na web no seu Mac. Basta clicar no campo de Busca Inteligente para ver os ícones dos seus sites preferidos ou digitar um termo de busca ou endereço da web – o Safari sabe a diferença e lhe enviará no caminho certo. Você pode salvar páginas da

web na Lista de Leitura para lê-las mais tarde, e fixar os sites que você visita com mais frequência para que eles sejam abertos, atualizados e fáceis de acessar. A visualização Aba organiza todas as suas abas e facilita a localização daquela que você está procurando.

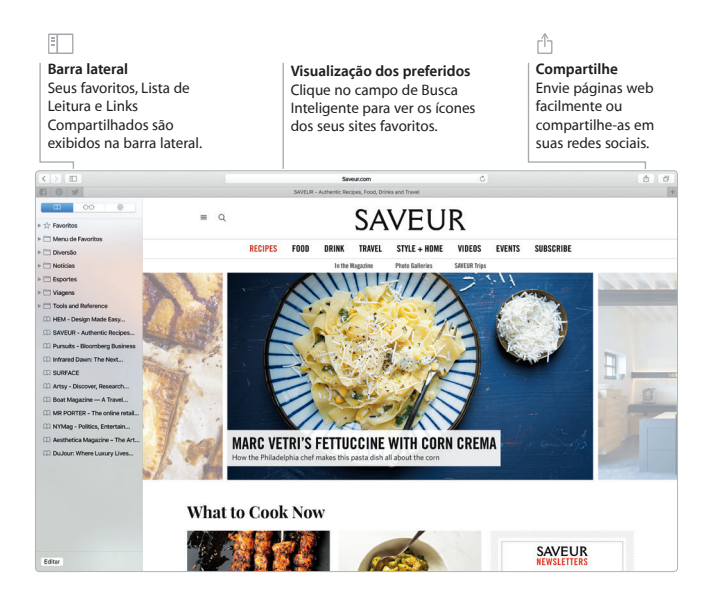

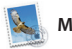

**Mail**

O Mail permite que você gerencie todas as suas contas de uma só caixa de correio sem anúncios. Ele funciona com serviços de e-mail populares, como iCloud, Gmail, Yahoo Mail e AOL Mail. Com o Mail Drop, os anexos grandes são enviados automaticamente para o iCloud. E o recurso Marcação

permite que você preencha e assine formulários ou crie anotações em PDFs. Você pode até passar o dedo no seu mouse ou trackpad para apagar ou marcar mensagens como lidas ou não lidas. Da primeira vez que você abrir o Mail, o Assistente de Configuração lhe ajudará a começar.

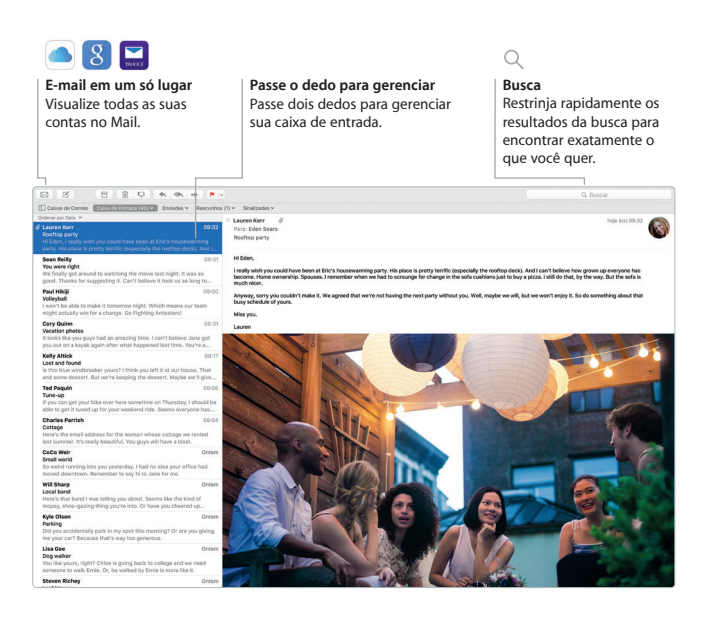

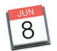

# **Calendário**

Mantenha o controle da sua agenda com o Calendário. Você pode criar calendários separados (um para casa, outro para a escola e um terceiro para o trabalho). Veja todos os seus calendários em uma única janela ou escolha visualizar apenas os que quiser. Crie e envie convites para eventos e veja depois quem respondeu. Adicione uma localização a um evento, e o Calendário incluirá um mapa e a previsão do tempo, calculará o tempo da viagem e lhe alertará quando estiver na hora de sair. Use o iCloud para atualizar os calendários automaticamente em todos os seus dispositivos ou compartilhe calendários com outros usuários do iCloud.

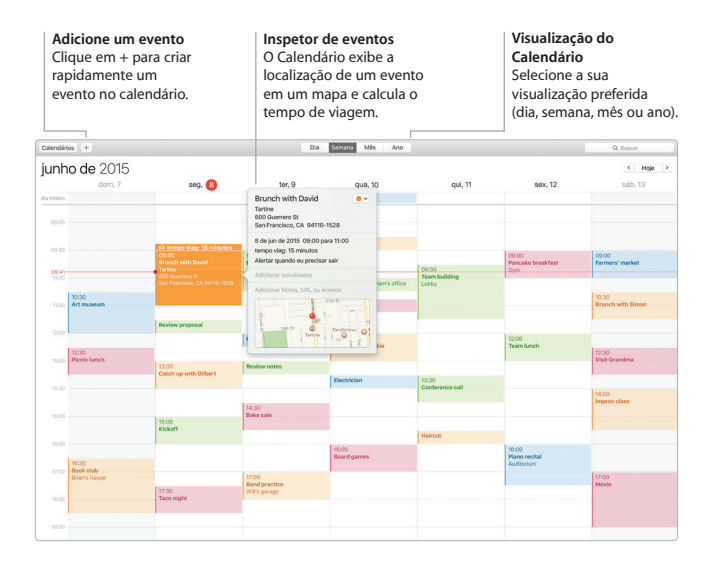

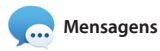

Basta iniciar a sessão com o seu ID Apple para poder enviar e receber mensagens iMessage e SMS (incluindo texto, fotos, vídeos e muito mais) dos seus amigos em um Mac, iPad, iPhone ou iPod touch. Com o iMessage, você pode até iniciar uma conversa em um dispositivo e

retomá-la em outro. Você pode iniciar e gerenciar conversas em grupo facilmente e ainda adicionar título e novos participantes. Se preferir falar cara a cara, você pode iniciar uma ligação FaceTime de vídeo\* diretamente da conversa no Mensagens.

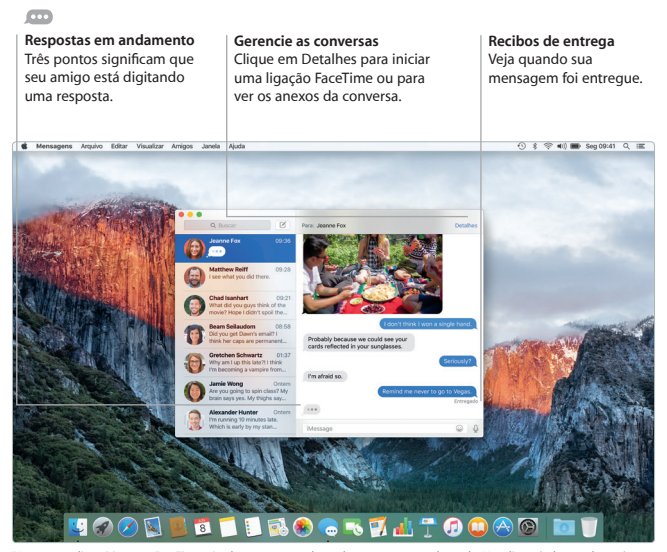

\*Requer um dispositivo com FaceTime ativado tanto para o chamador quanto para o chamado. Não disponível em todas as áreas.

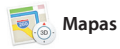

Explore novos destinos e obtenha itinerários no seu Mac com o Mapas. Visualize endereços usando imagens padrão ou de satélite, ou use o Flyover para voar em 3D realista sobre cidades selecionadas. Você pode procurar informações sobre pontos de interesse locais, como restaurantes e hotéis, e o Mapas exibirá seus

números de telefone, fotos e resenhas do Yelp. Depois de achar seu destino, o Mapas oferece navegação ponto-a-ponto para dirigir, caminhar ou até mesmo transporte público (em algumas cidades) que você pode enviar para seu iPhone e obter instruções no caminho.

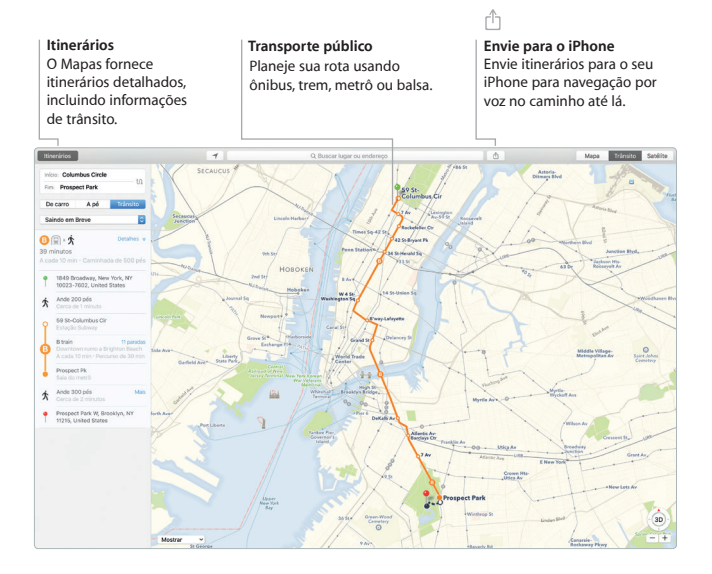

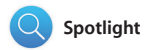

O Spotlight é a maneira fácil de encontrar tudo no seu Mac – documentos, contatos, aplicativos, mensagens e muito mais. Não importa o que você esteja fazendo, é possível acessar o Spotlight através do seu ícone de menu ou usando o atalho de teclado. Basta começar

a digitar para que o Spotlight mostre pré-visualizações detalhadas dos resultados. Você pode usar o Spotlight para procurar informações em fontes como Wikipédia, Bing, Mapas, filmes, tempo, bolsa, esportes e outros\*, e também para converter moedas e unidades de medida.

#### **Resultados**

Veja e percorra pelos resultados do Spotlight à esquerda.

#### **Pré-visualizações** Interaja com as pré-visualizações diretamente no Spotlight.

#### **Acesso fácil**

Clique no ícone do Spotlight na barra de menus ou pressione Comando + Espaço.

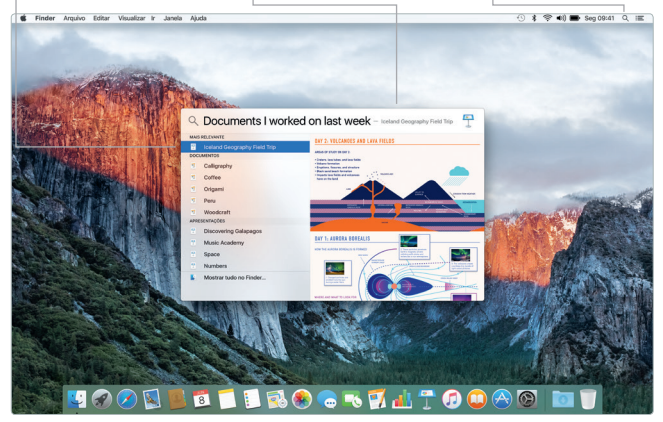

\*Nem todos os recursos estão disponíveis em todas as áreas.

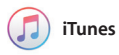

O iTunes permite desfrutar de músicas, filmes, programas de TV e mais com facilidade. O aplicativo iTunes no seu Mac inclui a iTunes Store, onde você pode descobrir clássicos ou novos

favoritos. Ele também inclui o revolucionário serviço Apple Music, a rádio ao vivo Beats 1 e o Connect, onde os fãs podem interagir com seus artistas favoritos.

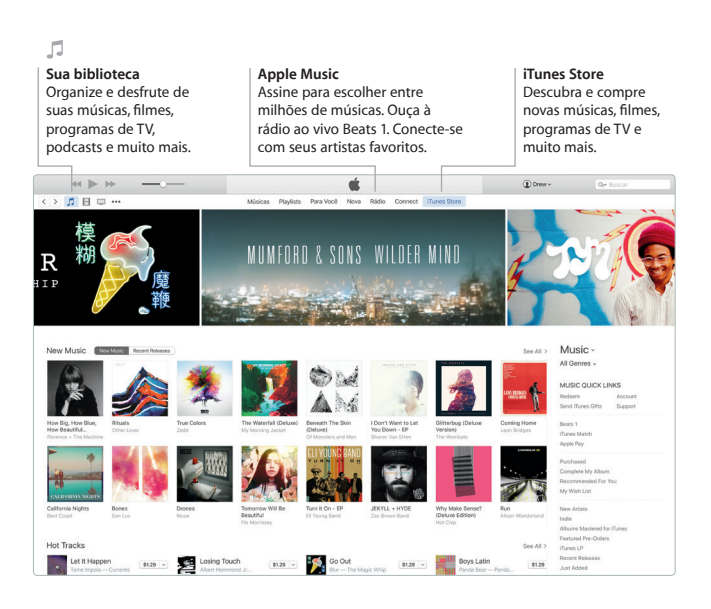

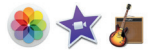

# **Fotos, iMovie e GarageBand**

Fotos, iMovie e GarageBand oferecem maneiras incríveis de criar e compartilhar suas fotos, filmes e músicas. O Fotos organiza sua biblioteca automaticamente e ajuda a criar belos álbuns de fotos, cartões e calendários. E com a Fototeca do iCloud, você pode manter sua coleção inteira de fotos e vídeos no iCloud e

visualizá-los em todos os seus dispositivos. O iMovie permite transformar seus vídeos caseiros em belíssimos filmes e trailers épicos no estilo de Hollywood. E o GarageBand tem tudo o que você precisa para aprender a tocar um instrumento, compor músicas ou gravar uma canção.

# **Fotos Projetos Compartilhe** As fotos são organizadas Crie e encomende Publique seus favoritos automaticamente por facilmente livros, cartões e no Facebook ou os data e localização. calendários personalizados.compartilhe com o iCloud ou o Mensagens. Editor Connectibut 18xh + 24 de agosto de 2014

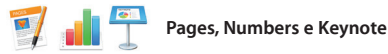

Crie incríveis documentos, planilhas e apresentações no seu Mac. Lindos modelos fazem você largar na frente (basta adicionar suas próprias palavras e fotos). E personalizar tudo fica fácil com o Painel Formatar.

Você pode até abrir e editar arquivos do Microsoft Office. E você pode compartilhar um link do seu trabalho de maneira fácil e rápida com o Mail ou Mensagens, diretamente da barra de ferramentas.

# **Adicione gráficos e mais**

Crie documentos ricos em mídias com imagens, filmes, gráficos e muito mais.

## ń **Compartilhe**

Compartilhe facilmente um link do seu trabalho com o Mail ou Mensagens.

#### **Painel de Formato**

Suas ferramentas estão a apenas um clique de distância com o Painel de Formato.

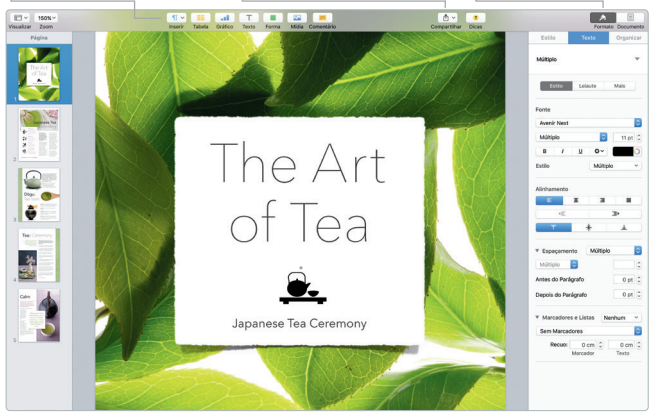

# **Faça um backup dos seus dados**

Você pode fazer um backup do MacBook Pro usando o Time Machine com um AirPort Time Capsule (vendido separadamente). Abra as Preferências do Sistema e clique no ícone do Time Machine para começar.

# **Uma nota importante**

Leia este documento e as informações de segurança no *Manual de Informações Importantes do Produto* cuidadosamente antes de usar o seu computador pela primeira vez.

# **Saiba mais**

Encontre mais informações, assista a demonstrações e aprenda ainda mais sobre os recursos do MacBook Pro em [www.apple.com/br/macbook-pro.](http://www.apple.com/br/macbook-pro)

# **Ajuda**

Você pode encontrar respostas para as suas perguntas, assim como instruções e informações de resolução de problemas na Ajuda Mac. Clique no ícone do Finder, clique em Ajuda na barra de menus e escolha Ajuda Mac ou "Conheça o seu Mac".

# **Utilitários do OS X**

Se você tiver um problema com o seu Mac, os Utilitários do OS X podem lhe ajudar a restaurar o software e os dados a partir de um backup do Time Machine ou a reinstalar o OS X e os aplicativos da Apple. Se o seu Mac detectar um problema, abra os Utilitários do OS X reiniciando o computador enquanto mantém pressionadas as teclas Comando e R.

# **Suporte**

Visite [www.apple.com/br/support/macbookpro](http://www.apple.com/br/support/macbookpro) para obter suporte técnico para o MacBook Pro. Ou ligue para 0800-761-0880. [www.apple.com/support/country](http://www.apple.com/support/country)

Nem todos os recursos estão disponíveis em todas as áreas.

TM e © 2015 Apple Inc. Todos os direitos reservados. Designed by Apple in California. Printed in XXXX. BR034-00963-A